Житомирський державний університет імені Івана Франка Фізико-математичний факультет Кафедра комп'ютерних наук та інформаційних технологій

# **ІНСТРУКТИВНО-МЕТОДИЧНІ МАТЕРІАЛИ ДО ЛАБОРАТОРНИХ ЗАНЯТЬ**

### **вибіркової освітньої компоненти**

## **«РЕМОНТ ТА ОБСЛУГОВУВАННЯ ПЕРСОНАЛЬНОГО КОМП'ЮТЕРА»**

для підготовки здобувачів першого (бакалаврського) рівня вищої освіти

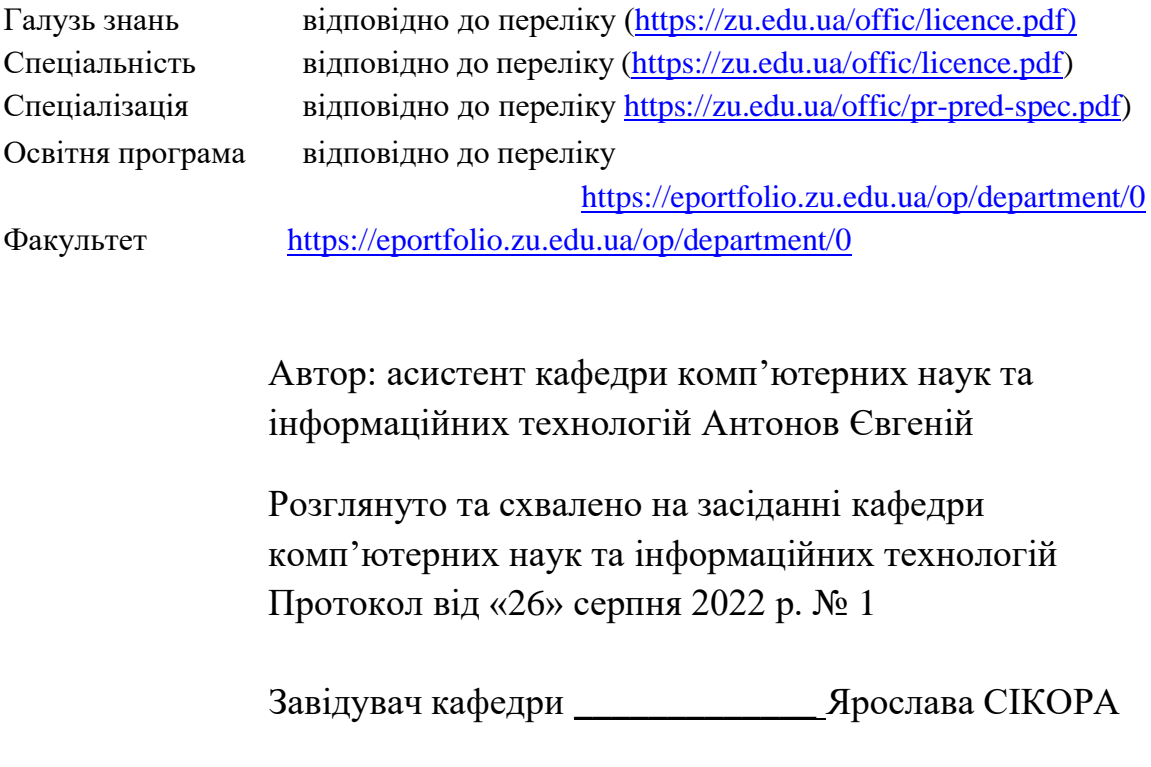

Житомир 2022

УДК 004.92(075.8)

> *Рекомендовано до друку вченою радою Житомирського державного університету імені Івана Франка (протокол №20 від «28» жовтня 2022 р.)*

#### **Рецензенти:**

**СТРУТИНСЬКА Оксана** – доктор педагогічних наук, професор кафедри інформаційних технологій і програмування факультету математики, інформатики та фізики НПУ імені М.П. Драгоманова;

**КОРОТУН Ольга** – кандидат педагогічних наук, доцент, доцент кафедри комп`ютерних наук Державного університету «Житомирська політехніка»;

**КРИВОНОС Олександр** – кандидат педагогічних наук, доцент кафедри комп'ютерних наук та інформаційних технологій Житомирського державного університету імені Івана Франка.

Антонов Є.В.

Інструктивно-методичні матеріали до лабораторних занять вибіркової освітньої компоненти «Ремонт та обслуговування персонального комп'ютера» для здобувачів першого (бакалаврського) рівня вищої освіти. Житомир: Видво ЖДУ імені Івана Франка, 2022. 40 с.

> © Антонов Є.В., 2022 © Житомирський державний університетімені Івана Франка, 2022

# **ЗМІСТ**

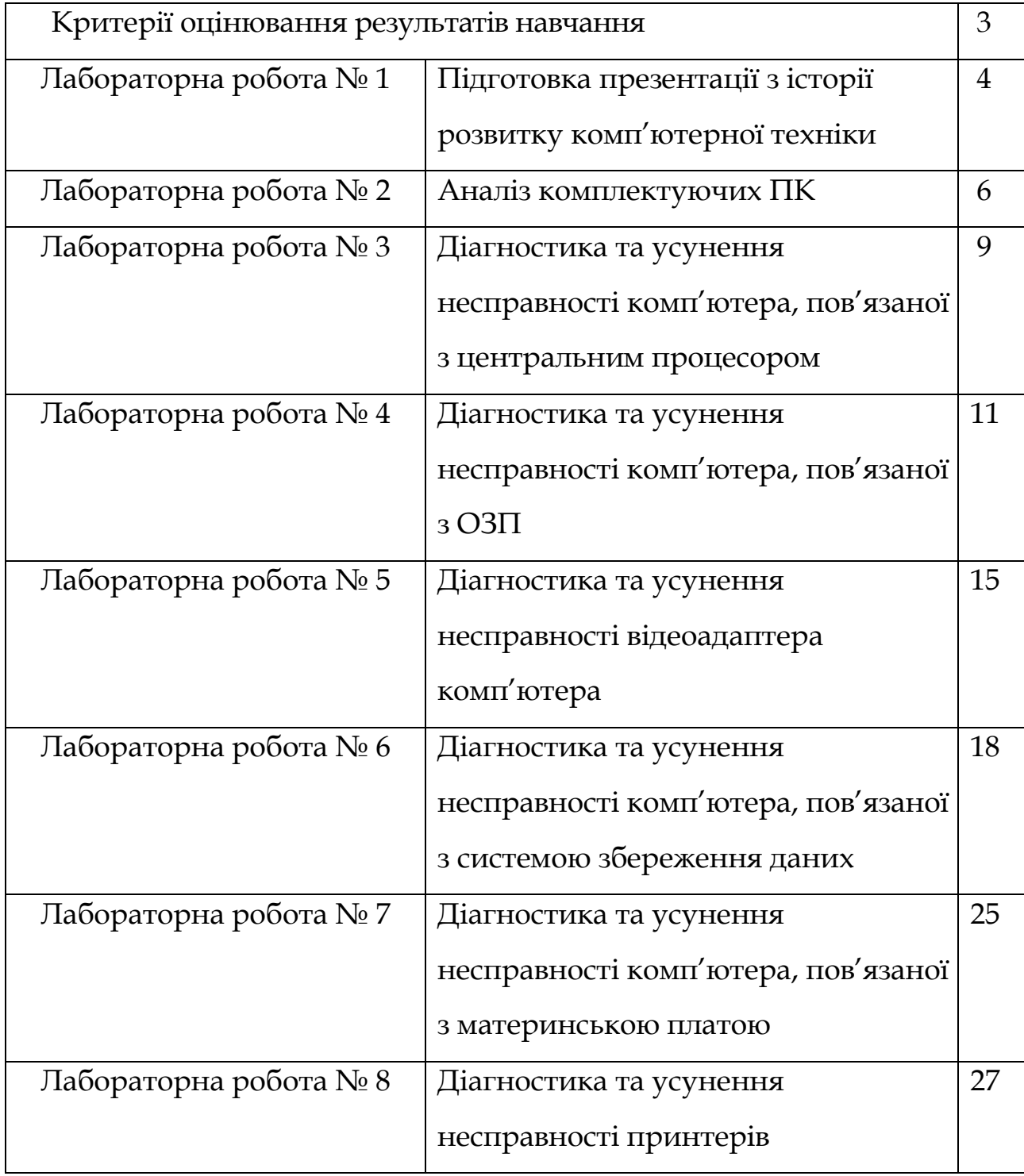

# **КРИТЕРІЇ ОЦІНЮВАННЯ РЕЗУЛЬТАТІВ НАВЧАННЯ**

Оцінювання здобувачів вищої освіти здійснюється відповідно до «Положення про критерії та порядок оцінювання навчальних досягнень здобувачів вищої освіти Житомирського державного університету імені Івана Франка згідно з Європейською кредитною трансферно-накопичувальною

системою»https://zu.edu.ua/offic/ocinjuvannya\_zvo.pdf.

Оцінювання навчальних досягнень здобувачів вищої освіти за всіма видами навчальних робіт проводиться за поточним, модульним та підсумковим контролем.

Кожен здобувач вищої освіти має виконати обов'язкові завдання, передбачені інструктивно-методичними матеріалами до лабораторних занять, методичними рекомендаціями до організації самостійної та індивідуальної роботи здобувачів вищої освіти,силабусом, навчальною та робочою програмою освітньої компоненти.

Картка обліку виконання завдань здобувачем вищої освіти ПІБ здобувача вищої освіти Група

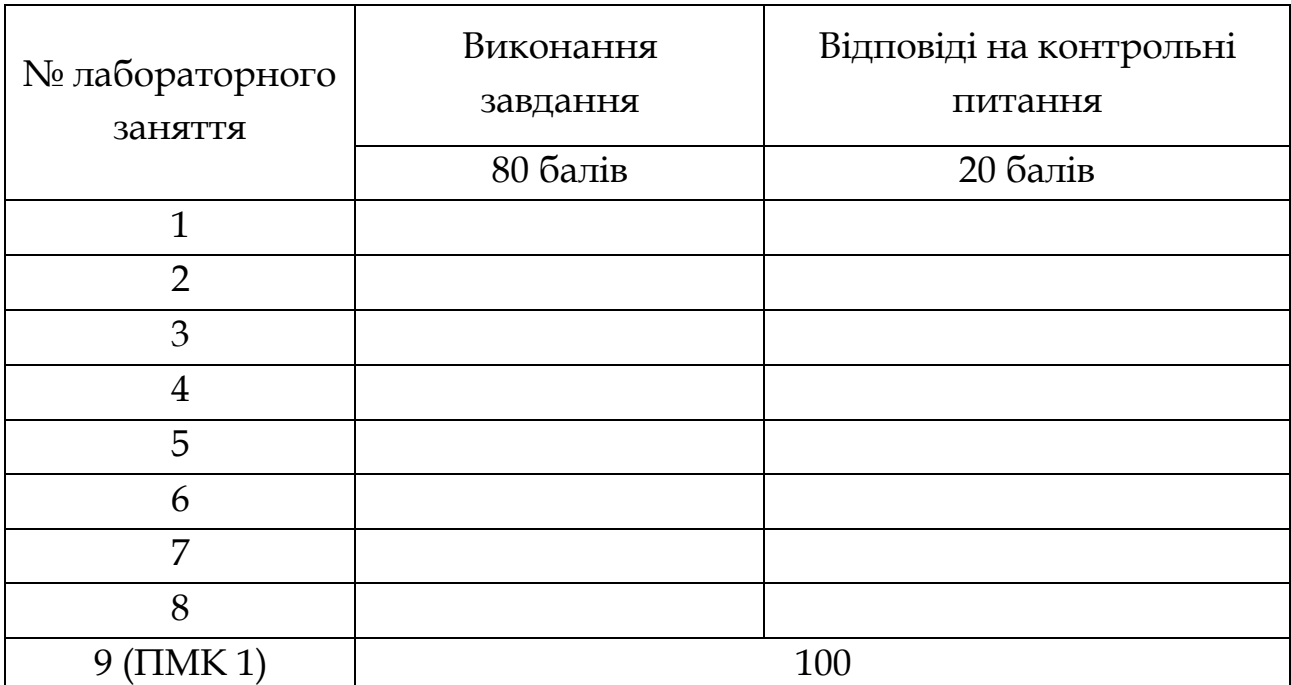

## **Лабораторна робота № 1**

### **Тема: Підготовка презентації з історії розвитку комп'ютерної техніки**

**Мета:** отримати базові знання з історії розвитку комп'ютерної техніки. Дослідити основні етапи та найголовніші події у розвитку комп'ютерної техніки.

**Завдання:** розробити мультимедійну презентацію (будь-яким з доступних методів) на одну із зазначених тем.

**Обладнання:** персональний комп'ютер з доступом до інтернету

### **План заняття**

1. Виконання завдання згідно з інструкцією.

2. Захист роботи та відповіді на контрольні питання.

### **Інструкція до виконання**

1. Ознайомитись з темою "Історія виникнення ЕОМ" та теоретичними відомостями, наведеними нижче.

Доступні теми:

- 1) Історія виникнення компанії IBM
- 2) Розвиток звукових адаптерів MIDI

3) Виникнення графічних адаптерів, їх типи та основні характеристики

4) Розквіт та занепад компанії 3DFX. Які причини її банкрутства?

- 5) Корпорація Intel та AMD. Головні досягнення компаній
- 6) ЕЛТ-монітори. Історія виникнення та основні характеристики

7) Виникнення компанії Apple. Перші комп'ютери майбутньої мегакорпорації

- 8) Різниця між типами ОЗП
- 9) Історія розвитку принтерів
- 10) Компанії ATI та Nvidia. Історія двох конкурентів
- 11) Еволюція материнських плат
- 12) Виникнення перших суперкомп'ютерів у світі
- 13) Еволюція процесорів серії Pentium
- 14) Історія виникнення перших багатоядерних процесорів

Підготуйте доповідь та презентацію до неї на обрану тему. Презентація повинна включати в себе не менше десяти слайдів, зв'язаних між собою. На захист презентації відводиться не більше 7 хвилин. До уваги береться якість виконання презентації, ступінь знання студентом обраної теми та наскільки вільно він оперує наявною інформацією.

# **Контрольні питання**

1. Що таке ЕОМ?

2. Скільки виробників центральних процесорів ви знаєте?

3. Назвіть основні чинники розвитку ПК в останні роки

4. Чому деякі технології не пройшли перевірку часом та зникли? Назвіть приклади таких технологій

5. Назвіть сучасних виробників центральних процесорів для ПК

# **Рекомендована література**

1. Брюханова Г. Комп'ютерні дизайн-технології: навч. посібник. Київ: Центр навчальної літератури, 2019. 180 с.

2. Денисенко С. М. Основи композиції і проєктної графіки: навчальний посібник.Київ: НАУ, 2021. 52 с.

3. Михайленко В. Є., Яковлєв М. І. Основи композиції: геометричні аспекти художнього формотворення : навч. посіб. для студентів вищих навч. закл. Київ: Каравела, 2004. 304 с.

4. Яремків М. М. Композиція: творчі основи зображення : навч. посіб. Тернопіль: Підручники і посібники, 2005. 112 с.

5. Костенко Т. В Основи композицій та тримірного формоутворення. Навчально- методичний посібник. Харків: ХДАДМ, 2003. 256 с.

### **Лабораторна робота № 2**

### **Тема: Вивчення будови системного блоку**

**Мета:** Вивчити будову і технічні параметри типових системних блоків, навчитися розлічати компоненти

**Завдання:** Проаналізувати наявну збірку ПК

#### **План заняття**

- 1. Виконання завдання згідно з інструкцією.
- 2. Захист роботи та відповіді на контрольні питання.

### **Інструкція до виконання**

**Системний блок** — головний елемент комп'ютерної системи, який включає в себе внутрішні компоненти [комп'ютера](http://uk.wikipedia.org/wiki/%D0%9A%D0%BE%D0%BC%D0%BF%27%D1%8E%D1%82%D0%B5%D1%80) та захищає їх [ві](http://uk.wikipedia.org/wiki/%D0%9A%D0%BE%D0%BC%D0%BF%27%D1%8E%D1%82%D0%B5%D1%80)д зовнішнього впливу тамеханічних пошкоджень, підтримує необхідний температурний режим, [екранує](http://uk.wikipedia.org/wiki/%D0%95%D0%BA%D1%80%D0%B0%D0%BD%D1%83%D0%B2%D0%B0%D0%BD%D0%BD%D1%8F) [ст](http://uk.wikipedia.org/wiki/%D0%95%D0%BA%D1%80%D0%B0%D0%BD%D1%83%D0%B2%D0%B0%D0%BD%D0%BD%D1%8F)ворені внутрішніми компонентами під час роботи [електромагнітні](http://uk.wikipedia.org/wiki/%D0%95%D0%BB%D0%B5%D0%BA%D1%82%D1%80%D0%BE%D0%BC%D0%B0%D0%B3%D0%BD%D1%96%D1%82%D0%BD%D0%B5_%D0%B2%D0%B8%D0%BF%D1%80%D0%BE%D0%BC%D1%96%D0%BD%D1%8E%D0%B2%D0%B0%D0%BD%D0%BD%D1%8F) [випромінення](http://uk.wikipedia.org/wiki/%D0%95%D0%BB%D0%B5%D0%BA%D1%82%D1%80%D0%BE%D0%BC%D0%B0%D0%B3%D0%BD%D1%96%D1%82%D0%BD%D0%B5_%D0%B2%D0%B8%D0%BF%D1%80%D0%BE%D0%BC%D1%96%D0%BD%D1%8E%D0%B2%D0%B0%D0%BD%D0%BD%D1%8F) [та](http://uk.wikipedia.org/wiki/%D0%95%D0%BB%D0%B5%D0%BA%D1%82%D1%80%D0%BE%D0%BC%D0%B0%D0%B3%D0%BD%D1%96%D1%82%D0%BD%D0%B5_%D0%B2%D0%B8%D0%BF%D1%80%D0%BE%D0%BC%D1%96%D0%BD%D1%8E%D0%B2%D0%B0%D0%BD%D0%BD%D1%8F) є основою для подальшого розширення системи.

Системні блоки зазвичай виробляються з деталей на основі [сталі](http://uk.wikipedia.org/wiki/%D0%A1%D1%82%D0%B0%D0%BB%D1%8C)[,](http://uk.wikipedia.org/wiki/%D0%90%D0%BB%D1%8E%D0%BC%D1%96%D0%BD%D1%96%D0%B9) [алюмінію](http://uk.wikipedia.org/wiki/%D0%90%D0%BB%D1%8E%D0%BC%D1%96%D0%BD%D1%96%D0%B9) [т](http://uk.wikipedia.org/wiki/%D0%90%D0%BB%D1%8E%D0%BC%D1%96%D0%BD%D1%96%D0%B9)[а](http://uk.wikipedia.org/wiki/%D0%9F%D0%BB%D0%B0%D1%81%D1%82%D0%BC%D0%B0%D1%81%D0%B0) [пластмаси](http://uk.wikipedia.org/wiki/%D0%9F%D0%BB%D0%B0%D1%81%D1%82%D0%BC%D0%B0%D1%81%D0%B0)[,](http://uk.wikipedia.org/wiki/%D0%9F%D0%BB%D0%B0%D1%81%D1%82%D0%BC%D0%B0%D1%81%D0%B0) також інколи використовують такі матеріали, як [деревина, акрил](http://uk.wikipedia.org/wiki/%D0%94%D0%B5%D1%80%D0%B5%D0%B2%D0%B8%D0%BD%D0%B0) [та](http://uk.wikipedia.org/wiki/%D0%94%D0%B5%D1%80%D0%B5%D0%B2%D0%B8%D0%BD%D0%B0) [органічне](http://uk.wikipedia.org/wiki/%D0%9E%D1%80%D0%B3%D0%B0%D0%BD%D1%96%D1%87%D0%BD%D0%B5_%D1%81%D0%BA%D0%BB%D0%BE) [скло](http://uk.wikipedia.org/wiki/%D0%9E%D1%80%D0%B3%D0%B0%D0%BD%D1%96%D1%87%D0%BD%D0%B5_%D1%81%D0%BA%D0%BB%D0%BE)[.](http://uk.wikipedia.org/wiki/%D0%9E%D1%80%D0%B3%D0%B0%D0%BD%D1%96%D1%87%D0%BD%D0%B5_%D1%81%D0%BA%D0%BB%D0%BE)

Системний блок складається з таких компонентів:

- 1) материнська плата
- 2) процесор
- 3) ОЗП (оперативний запам'ятовуючий пристрій)
- 4) карти розширення (відеокарта, звукова карта, мережева плата);

5) відсіки для накопичувачів - жорстких дисків, оптичних приводів і тому подібне;

6) блок живлення;

7) фронтальна панель з кнопками включення і перезавантаження, індикаторами живлення і накопичувачів, гнізда для навушників і мікрофону, інтерфейси передачі даних.

За зовнішнім виглядом системні блоки відрізняються за формою корпусу. Корпуси персональних комп'ютерів випускають у горизонтальному та у вертикальному формфакторах.

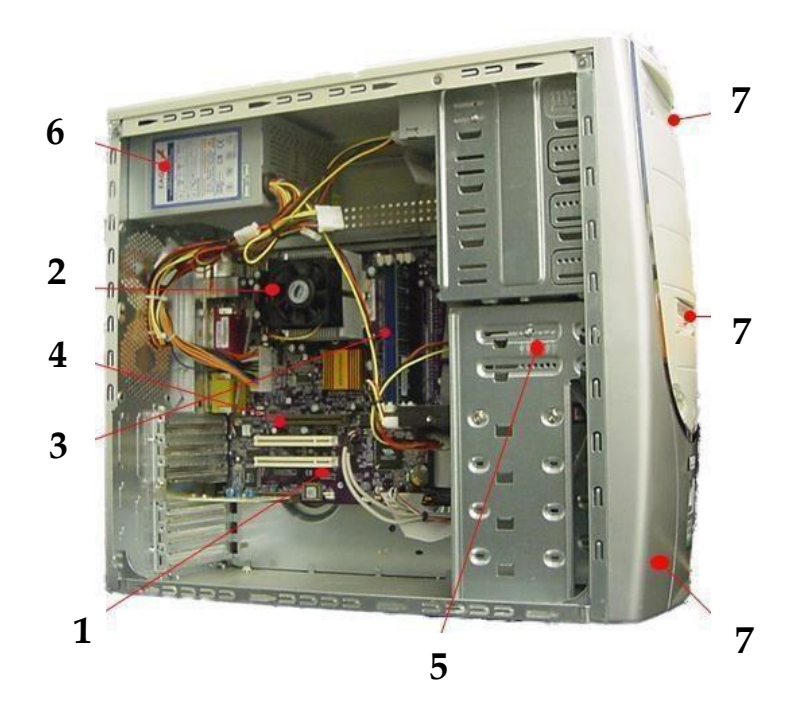

**Рис.2.1. Будова системного блока**

Корпуси у вертикальному виконанні відрізняються за габаритними характеристиками: у повний розмір (Fulltower), середній (Midtower) і малий (Minitower).

Від типу розміру корпусу залежить кількість внутрішніх пристроїв, які можна розмістити в системному блоці та розмір системи охолодження, яке можна організувати. Як правило, у великих корпусах охолодження комплектуючих відбувається краще через більшу кількість вентиляційних отворів.

#### **Практична частина**

### **Програма роботи:**

1. Переконайтеся в тому, що комп'ютерна система знеструмлена (вимкніть систему з мережі та натисніть на кнопку запуску, щоб розрядити конденсатори материнської плати).

2. Визначте наявність основних пристроїв персонального комп'ютера.

3. Встановіть розташування блоку живлення, з'ясуйте потужність

 $\sim$  8  $\sim$ 

блоку живлення (вказана на етикетці).

4. Встановіть розташування материнської плати.

5. Встановіть характер підключення материнської плати до блоку живлення.

6. Встановіть розташування жорсткого диска. Встановіть його розташування роз'єму живлення. Простежте напрямок шлейфу провідників, що зв'язує жорсткий диск з материнською платою. Зверніть увагу на розташування провідника, пофарбованого в червоний колір (на жорсткому диску він повинен бути розташований поруч з роз'ємом живлення).

7. Встановіть розташування дисководів гнучких дисків і дисководів CD-ROM. Простежте напрямок їх шлейфів провідників і зверніть увагу на положення провідника, пофарбованого в червоний колір, щодо роз'єму живлення.

8. Встановіть розташування плати відеоадаптера.

9. Визначте тип інтерфейсу плати відеоадаптера.

10. При наявності інших додаткових пристроїв з'ясуйте їх призначення, опишіть характерні особливості цих пристроїв (типи роз'ємів, тип інтерфейсу та ін).

11. Заповніть таблицю 1.1.

Таблиця 2.1

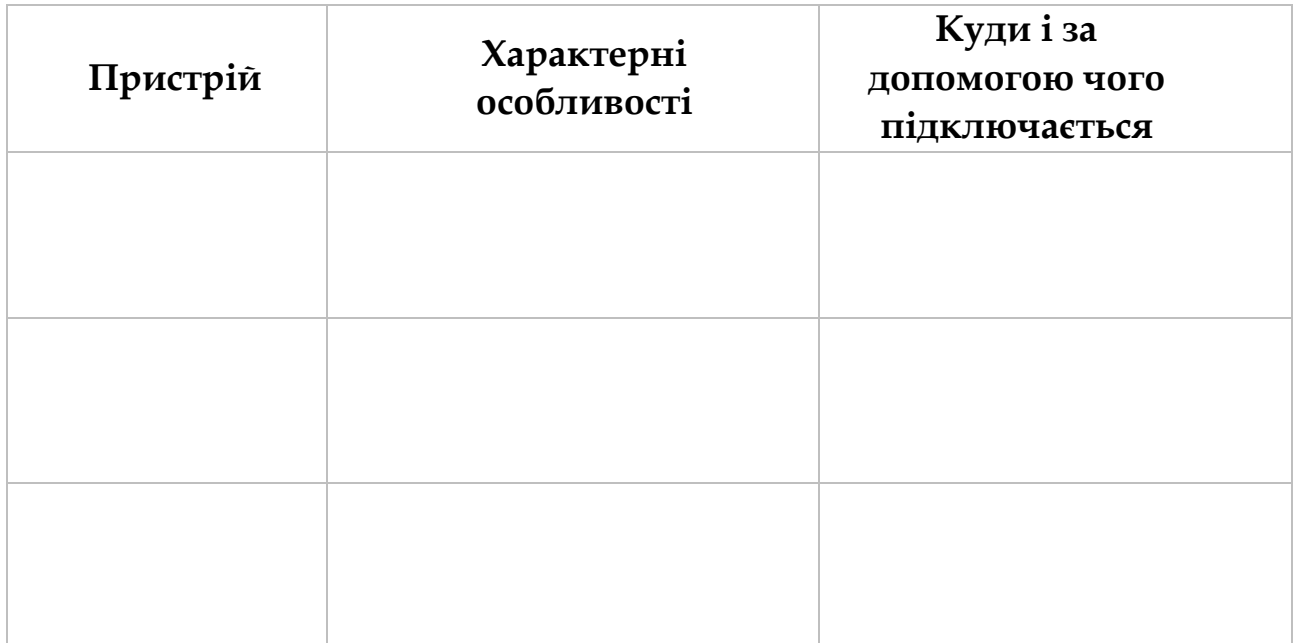

**Будова системного блоку**

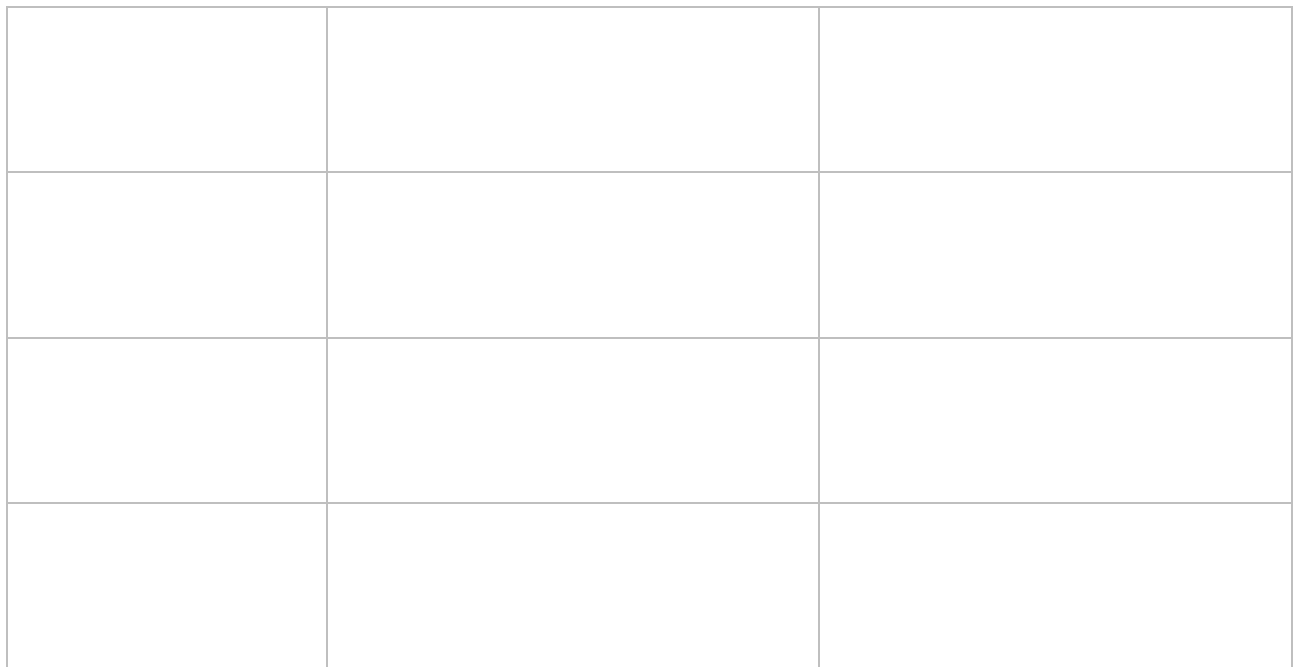

# **Оснащення робочого місця**

- макет системного блоку;
- методичні вказівки до виконання лабораторних робіт;
- -комп'ютер з операційною системою Windows 7/8/10.

# **Контрольні питання**

- 1. Що називається системним блоком?
- 2. З яких матеріалів виробляється комп'ютерний корпус?
- 3. Які існують типи корпусів? В чому полягає різниця між ними?
- 4. Які компоненти ПК не розміщуються у системному блоці?
- 5. Чи впливає тип корпусу на швидкодію ПК?

# **Рекомендована література**

1. Мельник А.О. Архітектура комп'ютера. — Луцьк. Волинська обласна друкарня, 2008. — 470 с.

2. Матвієнко М. П. Архітектура комп'ютера: навч. посіб. для студ. вищ. навч. закл. / М.П. Матвієнко, В. П. Розен, О. М. Закладний. – К. : Ліра, 2013. – 264 с.

## **Лабораторна робота № 3**

## **Тема: Діагностика та усунення несправності комп'ютера, пов'язаної з центральним процесором**

**Мета:** Отримати навички з аналізу технічних параметрів центральних процесорів для платформ Intel та AMD, навчитися діагностувати та усувати найбільш розповсюджені несправності процесорів

**Завдання:** Ідентифікувати наявні процесори та описати їх характеристики, оцінити перспективу використання.

**Обладнання:** Фізичні зразки процесорів, комп'ютер з доступом до Інтернету, тестові стенди

### **План заняття**

- 1. Виконання завдання згідно з інструкцією.
- 2. Захист роботи та відповіді на контрольні питання.

### **Інструкція до виконання**

Процесор – одна з найважливіших комплектуючих, яка є однією з ключових у роботі ПК. Процесор виконує найважливішу роль у швидкодії комп'ютера – обчислення результатів програми. Від швидкодії процесора сильно залежить швидкодія інших компонентів.

#### **Технічні характеристики процесора**

### **Частота ЦП**

Частота процесора – це кількість тактів, які процесор може виконати протягом секунди. Для сучасних процесорів це значення вимірюються в гігагерцах (ГГц). Частота впливає на продуктивність і швидкість комп'ютера. Сучасні процесори мають високі частоти, які для комфортної роботи мають стартувати з 3 Ггц.

### **Розрядність ЦП**

Іноді цей параметр називають внутрішньою розрядністю ЦП або розрядністю внутрішньої шини даних. Фактично це кількість біт інформації, що одночасно можуть бути записані в кожний з регістрів загального призначення ЦП. Всі сучасні процесори є 64-бітними, хоча декілька десятиліть тому це вважалося рідкістю.

### **Кеш-пам'ять**

Центральний процесор постійно працює з пам'яттю. Але швидкість

навіть сучасної оперативної пам'яті недостатньо велика, щоб процесор при роботі з нею розкривав повністю свій обчислювальний потенціал, не викликаючи при цьому сильних затримок. Тому процесор має свою власну невелику, але дуже швидкісну пам'ять. Її називають кеш-пам'яттю. Зазвичай, такої пам'яті на процесорі від 1Мб до 32Мб. Кеш зберігає в собі ті дані, які можуть знадобитися процесору в найближчий момент. Тому, перед тим як виконати операцію з даними, процесор шукає необхідні інструкції у кешу. Цей тип пам'яті поділяють на рівні: зазвичай, в процесорах використовується трирівнева система (L1, L2, L3). Кеш першого рівня відрізняється малим розміромі найбільшою швидкістю доступу, другого рівня – великим розміром і меншою швидкістю, третій рівень – найбільший розмір та найменша швидкість (яка є значно більш швидкісною за оперативну пам'ять).

### **Технологічний процес**

З одного боку, здається, що технологічні норми, за якими виготовлений процесор, – це проблема виробника (інженерів, виробничих потужностей і т.д.). Але за останні роки все змінилося. Тепер виробники змушені зменшувати норми виробництва процесорів ще й для того, щоб знизити тепловиділення процесора. Простому користувачеві не варто загострювати на цьому особливу увагу, але слід знати: чим менший технологічний процес, тим менша подається на ЦП напруга і тим менше нагрівається процесор. Всі сучасні процесори випускаються за нормами 14-7 нм, на підході масове поширення 5 нм. Для виробників процесорів, впровадження нових технологій – не тільки зниження площ чіпів, але й важливий чинник на шляху збільшення продуктивності центральних процесорів. При більш тонкому технологічному процесі можна буде випускати більш досконалі процесори з більш високою частотою (і продуктивністю), не виходячи за рамки раніше встановлених теплових кордонів.

## **Підтримка технологій**

Для оптимізації виконання певних завдань, виробники ЦП впроваджують у свої процесори спеціальні набори інструкцій.

*Наприклад, SSE (SSE2, SSE3, SSE4), 3DNow!, Extended 3DNow! і т.п. Ці інструкції не вносять якихось змін в саму виконавчу частину ядра процесора, але дозволяють описувати складні послідовності команд, більш короткими командами і спрощувати роботу процесору. В основному, такі*  *додаткові набори інструкцій створені для збільшення продуктивності у програмах мультимедійного нахилу. Для повного розкриття потенціалу процесорів, ці програми повинні мати підтримку певних наборів інструкцій (наприклад, підтримку SSE мають практично всі, а деякі і не запускаються через відсутність SSE), але теоретично будь-яка програма, оптимізована під будь-який набір інструкцій, повинна працювати і без їх підтримки.*

## **Типові несправності центральних процесорів**

Центральний процесор є найбільш стійкою до виходу з ладу комплектуючою, однак існують деякі проблеми, з якими може зіткнутися користувач.

Найбільш розповсюджена проблема: неправильно встановлене охолодження, або його недостатність. Наприклад, система охолодження може стояти ненадійно, закручені не всі болти кріплення або радіатор встановлено нерівно. Також може бути недостатньо термопасти або її якість є незадовільною. Також може фізично не вистачати охолодження для ефективного відводу тепла. Наприклад, якщо в специфікації процесора вказано рівень тепловиділення більше 90 Вт, охолодження обов'язково повинно включати у себе декілька мідних теплових трубок та ефективний вентилятор.

Нормальна температура роботи процесора в простої – до 50 градусів за Цельсієм. Під час високого навантаження процесор не повинен нагріватися вище за 80 градусів, адже довга робота за високої температури становлять небезпеку перегріву.

Рекомендації щодо охолодження центрального процесора:

До 70 Вт – достатньо простого алюмінієвого охолодження з невеликим вентилятором.

70-120 Вт – рекомендовано встановлення охолодження-башти, що складається мінімум з двох мідних теплових трубок. Рекомендується термопаста з термопровідністю мінімум у 5 вт/ м².

120+ Вт – бажано використання системи водяного охолодження.

**Робота не на повню потужність.** Подібні проблеми зустрічаються на дешевих або старих материнських платах, для яких обраний процесор є занадто потужним. У кращому випадку материнська плата сильно занижує тактову частоту процесора, що призводить до падіння швидкодії. У гіршому випадку процесор працює на штатних параметрах

та викликає перегрів компонентів материнської плати. Зазвичай не витримує навантаження підсистема живлення процесора. Якщо вона буде довгий час працювати на сильно завищених параметрах, материнська плата може вийти з ладу.

### **Складні несправності центральних процесорів**

Несправності цього типу складно ідентифікувати без належного тестування та спеціального програмного забезпечення.

**Биті процесорні ядра.** Несправності цього типу дуже рідко зустрічаються в домашніх умовах. В основному зустрічаються на процесорах AMD на сокетах AM2+/AM3+. Деякі користувачі можуть розблокувати раніше недоступні ядра процесора через спеціальне програмне забезпечення, чим можуть спричини нестабільну або повну непрацездатність процесора. Зазвичай, щоб повернути комп'ютеру робочий стан, достатньо скидання налаштувань BIOS материнської плати.

**Перегріті або деградовані ядра.** Подібна проблема зустрічається на процесорах, що значний час працювали за надмірно високих температур чи на високій напрузі. Робота процесора стає нестабільною, зазвичай виділяється більше тепла, ніж зазначено в специфікаціях. Такі недоліки можна прибрати лише зниженням частоти центрального процесора нижче за штатну. Зазвичай після цього процесори працюють стабільно і навіть швидше, ніж у перегрітому стані на штатних частотах.

**Фізичне пошкодження контактів.** Цей тип несправності є найгіршим із можливих та майже не піддається ремонту. Процесор з пошкодженням контактів може працювати, якщо постраждали дублюючі контакти. Однак робота може бути нестабільною.

## **Практична частина**

Перед студентами наявні фізичні зразки процесорів з різними параметрами: платформа, рік випуску, тактова частота, і т.д. Слід правильно ідентифікувати точну назву процесора та його основні характеристики. Обов'язково слід зазначити наступні параметри:

- •Назва та сімейство процесора
- •Назва платформи та тип сокету
- •Технологічний процес
- •Тактова частота

 $\sim$  14  $\sim$ 

• Кількість ядер

• Рівні та кількість кешу

Також надається аналіз можливостей процесора з огляду на сьогодення та перспективу використання у ПК для роботи.

Перед студентами наявні декілька тестових стендів на різних платформах. Слід виконати наступні дії.

• Встановити процесор у сокет згідно з усіма правилами безпеки. Правильним чином встановити систему охолодження. Провести тестовий запуск.

• Мінімум один з процесорів є несправним. Треба встановити причину несправності.

• Після успішного запуску системи, необхідно запустити програму CPU-Z та перевірити правильність знайденої раніше інформації про процесор.

• Провести тестування процесора на стабільність роботи програмою Aida64.

### **Додаткові завдання:**

• Провести безпечний розгін одного з наявних процесорів через параметри BIOS. На прикладі Celeron Dual Core: встановити частоту FSB на параметрі 230. Якщо система успішно завантажилася, порівняти отримані частоти процесора до і після розгону.

### **Контрольні питання**

- 1. Що таке центральний процесор?
- 2. Які основні характеристики центрального процесора?
- 3. Що називається розрядністю процесора? На що вона впливає?
- 4. Який температурний режим є критичним для роботи процесора?
- 5. Що таке технологічний процес центрального процесора?
- 6. Які найбільш часті несправності процесора ви знаєте?

7. Яким чином можна відновити стабільну роботу процесора з перегрітими або деградованими ядрами?

## **Рекомендована література**

1. Валецька Т.М. Комп'ютерні мережі: апаратні засоби. К., 2004. 207 с.

2. D.Patterson, J.Hennessy. Computer Architecture. A Quantitative Approach. Third Edition. MKP, Inc. 2002. 1141 p.

# **Лабораторна робота № 4**

# **Тема: Діагностика та усунення несправності комп'ютера, пов'язаної з ОЗП**

**Мета:** отримати навички з розпізнавання та визначення характеристик модулів ОЗП, навчитися визначати та усувати можливі несправності модулів пам'яті

**Завдання:** заповнити таблицю характеристик модуля пам'яті, проаналізувати та провести тестування наявних модулів пам'яті

**Обладнання:** фізичні зразки різних модулів пам'яті, тестові стенди

## **План заняття**

- 1. Виконання завдання згідно з інструкцією.
- 2. Захист роботи та відповіді на контрольні питання.

## **Інструкція до виконання**

Оперативна пам'ять (ОЗП) – це набір мікросхем, що призначені для тимчасового зберігання даних і команд, необхідних процесору для виконання ним операцій. Швидкодія оперативної пам'яті визначається частотою її шини, яка залежить від типу пам'яті. Сьогодні можна зустріти оперативну пам'ять наступних типів (розміщені за хронологією появи):

SDR SDRAM (тактова частота шини 66 - 133 МГц);

DDR SDRAM (100 - 267 МГц); DDR2 SDRAM (400 - 1066 МГц); DDR3 SDRAM (800 - 2400 МГц). DDR4 SDRAM (2400 - 4400 МГц). DDR5 SDRAM (5000 і більше МГц).

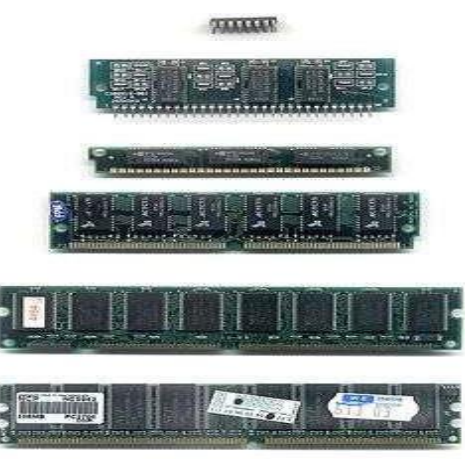

 $\sim$  16  $\sim$ **Рис. 4.1.**

Принцип роботи пам'яті зазначених типів однаковий. Вони обробляють потік команд процесора як своєрідний конвеєр. Головною особливістю цього конвеєра є те, що при надходженні до запам'ятовуючого пристрою команди зчитування, дані на виході з'являються не відразу, а через який час (через деяку кількість тактів шини). Це час називається затримкою або таймінгами пам'яті (англ. - SDRAM latency) і чим він коротший, тим пам'ять продуктивніша. Цей параметр, як і частоту шини, також потрібно враховувати при виборі ОЗП.

Різні типи модулів ОЗП істотно відрізняються також і зовні (роз'ємом, кількістю контактів і т.д.). Якщо материнська плата розрахована на використання одного типу пам'яті, встановити на неї інший тип оперативної пам'яті не можна, оскільки навіть фізично в слот він не ввійде. Існують перехідники, що дозволяють встановлювати модулі DDR2 в слоти DDR, але значного поширення вони не набули, оскільки використовувати їх можна тільки на материнських платах, системна логіка яких підтримує роботуодночасно з DDR і DDR2.

Крім швидкості роботи, важливою характеристикою оперативної пам'яті є також її об'єм, який повинен відповідати колу завдань, що вирішуються за допомогою комп'ютера, а також встановленому на ньому програмному забезпеченню. Наприклад, офісному комп'ютеру з операційною системою Windows 7 для роботи з текстом, перегляду сторінок Інтернету та здійснення інших нескладних операцій цілком достатньо навіть 2 ГБ оперативної пам'яті. Якщо на комп'ютері буде встановлена операційна система Windows 10, для вирішення тих же завдань потрібно буде вже як мінімум 4 ГБ ОЗП, оскільки сама Windows 7 вимагає більше пам'яті. Якщо в системі буде недостатньо пам'яті, то при запуску ресурсомістких програм вільна пам'ять може закінчитися. У цьому випадку комп'ютер для її розширення буде використовувати частину жорсткого диска (так званий файл підкачки або swap-файл, спеціально зарезервований операційною системою), однак навіть пам'ять швидкісного SSD значно програє швидкодії оперативної пам'яті.

Типові несправності оперативної пам'яті

Як компонент, на який постійно йде високе навантаження, оперативна пам'ять може з часом почати працювати гірше, або зовсім вийти з ладу. На щастя, цей процес відбувається лише через декілька десятків років щоденної роботи, тому швидше за все користувач вже повністю оновить свій системний блок.

Однак іноді оперативна пам'ять несправна з заводу. На жаль, більшість неполадок пам'яті неможливо виправити в домашніх умовах.

**Помилки пам'яті.** Скоріш за все, пошкоджені модулі пам'яті. Є невелика ймовірність стабільної роботи пам'яті при зниженні частоти її роботи.

### **Обладнання.**

1. Набір модулів оперативної пам'яті.

2. Персональний комп'ютер.

3. Тестовий стенд.

### **Порядок виконання роботи.**

1. Візуально оглянути модулі оперативної пам'яті.

2. Записати в таблицю усі необхідні технічні характеристикидвох обраних модулів оперативної пам'яті.

**Таблиця 4.1**

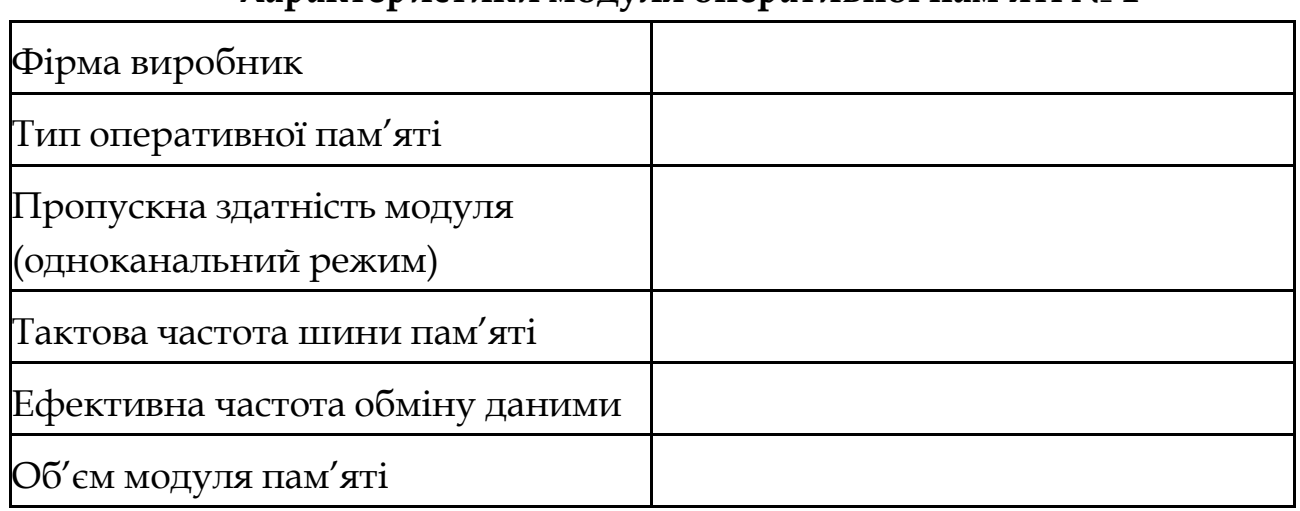

# **Характеристики модуля оперативної пам'яті № 1**

**Таблиця 4.2**

## **Характеристики модуля оперативної пам'яті № 2**

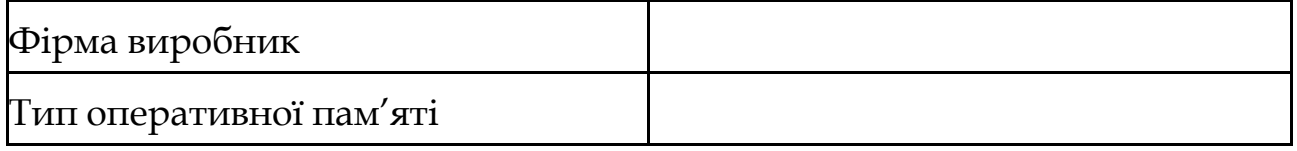

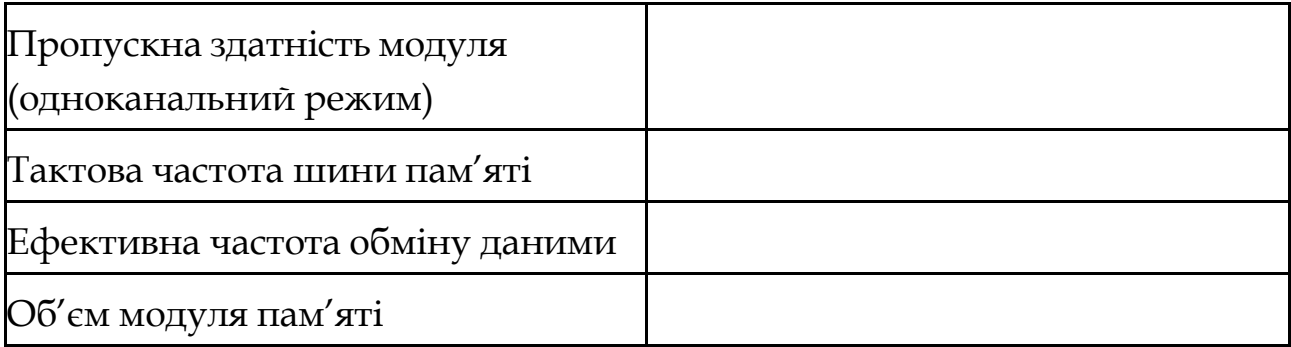

- 3. Встановити сумісні модулі пам'яті. Провести тестовий запуск.
- 4. Один з модулів пам'яті працює нестабільно. Встановити причину нестабільної роботи за допомогою програми Memtest.

# **Контрольні запитання.**

1. Що таке оперативна пам'ять ПК?

2. Розкрийте принцип функціонування оперативної пам'яті.

3. Чому в сучасному персональному комп'ютері використовуєтьсяі динамічна, і статична оперативна пам'ять?

4. В яких пристроях персонального комп'ютера використовується статична оперативна пам'ять? Як по іншому називають статичну оперативну пам'ять?

# **Рекомендована література**

1. Антоненко О. В., Бардус І. О. Архітектура комп'ютера та конфігурування комп'ютерних систем (на основі фундаментального підходу). –2-е видання / Бердянськ, 2018. – 299 c.

2. Архітектура комп'ютерних систем: конспект лекцій для студентів усіх форм навчання з курсу «Архітектура комп'ютерних систем» / Укладач : Голотенко О.С. – Тернопіль : Вид-во ТНТУ імені Івана Пулюя,  $2016 - 120$  c.

# **Лабораторна робота № 5**

# **Тема: Діагностика та усунення несправності відеоадаптера комп'ютера**

**Мета:** Отримати навички визначення характеристик та можливостей дискретного відеоадаптера, навчитися діагностувати технічні несправності відеоадаптера.

**Завдання:** Описати характеристики наявного чи обраного за варіантом відеоадаптера.

### **План заняття**

- 1. Виконання завдання згідно з інструкцією.
- 2. Захист роботи та відповіді на контрольні питання.

## **Інструкція до виконання**

**Відеоадаптер** (графічний адаптер, графічна карта) – важлива і дуже складна складова частина комп'ютера. Сучасні відеокарти є складними обчислювальними модулями, що складаються з графічного процесора, пам'яті (зазвичай більш швидкісної ніж оперативна пам'ять), BIOS та інших компонентів, які за своєю структурою і організацією взаємодії пристосовані для максимально ефективного вирішення одного завдання – обробки і формування графічних даних, а також їх виведення на один або декілька моніторів.

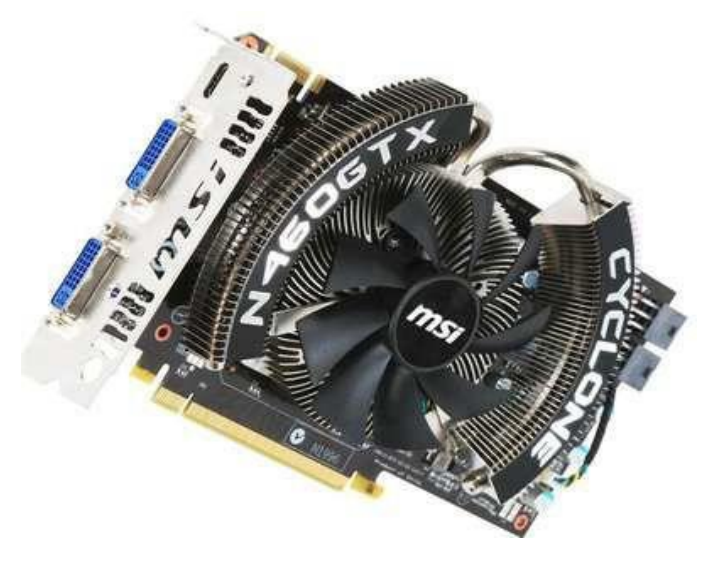

**Рис. 5.1. Сучасний дискретний відеоадаптер.**

Комп'ютер може обійтися без окремої (дискретної) відеокарти, але

тільки в тому випадку, якщо він має графічний процесор, інтегрований в системну логіку материнської плати (північний міст чіпсета) чи є частиною центрального процесора (такі процесори називаються APU). Як відеопам'ять, в таких випадках використовується частина основної оперативної пам'яті комп'ютера. Раніше вбудовані графічні адаптери не відрізнялися високою продуктивністю, адже їх основною метою була робота з документами та інтернетом. Однак сучасна інтегрована графіка скоротила розрив продуктивності з бюджетними дискретними відеоадаптерами. Зазвичай при наявності потужного вбудованого відеоядра (наприклад, AMD Radeon Vega) немає необхідності купувати недорогий дискретний відеоадаптер.

У випадках роботи з 3D-графікою в сучасних комп'ютерних іграх чи професійній роботі в редакторах тривимірної графіки, купівля дискретного відеоадаптера є необхідністю.

Сучасна графічна карта складається з таких частин:

**- Графічний процесор** (Graphics processing unit) – графічний процесорний пристрій, що займається розрахунками та формуванням графічної інформації, яка виводиться на монітор, єосновою відеокарти і за своєю складностю практично не поступається центральному процесору комп'ютера, а іноді й перевершує його. Дуже складний за своєю будовою, цей пристрій потребує складної системи охолодження, в якій задіяні вентилятор (часто - декілька) та мідні теплові трубки. В ряді випадків вистачає пасивного охолодження невеликими алюмінієвими брусками.

**- Відеопам'ять** – виконує роль швидкісного буфера, в який тимчасово поміщаються текстури, що виводяться на монітор, створюються та постійно змінюються графічним ядром. У цей буфер поміщаються також елементи, необхідні для формування цих зображень.

**- Відеоконтролер** – відповідає за правильне формування і передачу потрібної інформації з відеопам'яті на цифро-аналоговий перетворювач. У старих моделях відеоадаптерів міг існувати у вигляді окремих мікросхем.

**- Цифро-аналоговий перетворювач** (Random Access Memory Digital-to-Analog Converter) – пристрій, що здійснює перетворення цифрових результатів роботи відеокарти в аналоговий сигнал, який

відображається на моніторі. Можливостями цього пристрою визначається кількість відображуваних кольорів, насиченість картинки та ін. Цифрові монітори, проектори та інші пристрої, які підключаються до цифрових роз'ємів відеокарти, використовують власні цифроаналогові перетворювачі і від цифро-аналогового перетворювача відеокарти не залежать.

**- Відео-ПЗУ** (Video ROM) – мікросхема, що містить в собі базову систему введення-виведення відеокарти, тобо відеокарта має власний BIOS – сукупність правил і алгоритмів, визначених виробником, за яким складові частини відеокарти працюють і взаємодіють між собою.

**- Система охолодження** – пристрій, що здійснює відвід і розсіювання тепла від відеопроцесора, відеопам'яті та інших компонентів графічної плати з метою забезпечення нормального температурного режиму їхньої роботи. Сучасні системи охолодження – це дуже складні пристрої з системою мідних теплових трубок, алюмінієвих радіаторів та вентиляторів.

# **Типи поломок графічних процесорів**

**Несправність графічного чіпу.** Найбільш розповсюджена поломка графічного адаптера. Найчастіше причиною пошкодження є довгий час роботи при дуже високих температурах, від чого BGA-пайка під чіпом починає відходити від текстоліту. Графічний чіп в такому стані поділяється на:

- Працездатний при невисоких навантаженнях. Драйвери встановлюються успішно, без серйозного навантаження графічний чіп нормально працює. Дефект проявляється лише при великих навантаженням, наприклад комп'ютерних ігор.
- Частково працездатний. Графічний чіп функціонує лише без встановлених драйверів. Відеокарта виконує лише функцію виводу зображення на екран, не використовуючи більшість своїх ресурсів.
- Повна непрацездатність. Графічний чіп серйозно пошкоджений, компютер з ним взагалі не вмикається або псує зображення артефактами.

Графічний чіп можна спробувати прогріти. Для цього найкраще підходить будівничий чи паяльний фен, які здатні видати високі температури, достатні для повторного пропаювання BGA-пайки під графічним чіпом. У більшості випадків відеоадаптер зможе успішно працювати деякий час (іноді – до півроку) та навіть буде витримувати високі навантаження. Однак така відеокарта більше не є стабільною (її ще називають «прогрітою»), та її бажано замінити на нову.

**Несправність відеопам'яті.** Симптоми поломки схожі з подібним дефектом у ОЗП. Є більш складним випадком, оскільки пошкоджена відеопам'ять проявляє себе навіть без високого навантаження та без драйверів відеоадаптера. Можна спробувати знайти пошкоджений модуль пам'яті та замінити його на аналогічний, однак це дуже складно навіть при наявності необхідного оснащення.

**Несправність живлення.** При високому навантаженні на відеокарту комп'ютер або зависає, або вимикається. Скоріше за все проблема криється у якості блоку живлення або проводів, що підключені до відеоадаптера. Живлення через перехідники не рекомендоване, адже вони ненадійні та мають менше січення дротів, що може призвести до перегріву дротів та недостатнього живлення відеокарти.

Іноді проблема живлення криється у роз'ємі відеоадаптера. Можна спробувати прочистити контакти роз'єму або прогріти їх феном.

**Несправність роз'ємів відеовиводу.** Дуже рідкий дефект, що зазвичай проявляється або одразу з заводу, або після фізичного пошкодження роз'єму. Для заміни роз'ємів потрібна паяльна станція.

## **Обладнання.**

- 1. Дискретний відеоадаптер.
- 2. Тестовий стенд.
- 3. Персональний комп'ютер з підключенням до мережі Інтернет.

## **Порядок виконання роботи.**

1. Візуально оглянути наявні дискретні відеоадаптери. Оцінити якість системи охолодження, порахувати наявні відеовиходи.

2. Записати в таблицю усі необхідні технічні характеристики дискретного відеоадаптера.

3. За допомогою мережі Інтернет знайти зображення досліджуваного дискретного відеоадаптера і скопіювати його до лабораторної роботи після таблиці характеристики.

4. Встановити відеоадаптер у тестовий стенд згідно з усіма правилами безпеки. Перевірити правильність установки адаптера та провести тестовий запуск комп'ютера.

5. Встановити драйвери відеоадаптера.

6. Провести тестування на стабільність роботи відеокарти за допомогою Aida64 та Furmark. Достатньо п'яти хвилин на кожен тест.

7. Запустити тестову гру та перевірити правильність виводу графіки.

## **Таблиця 5.1**

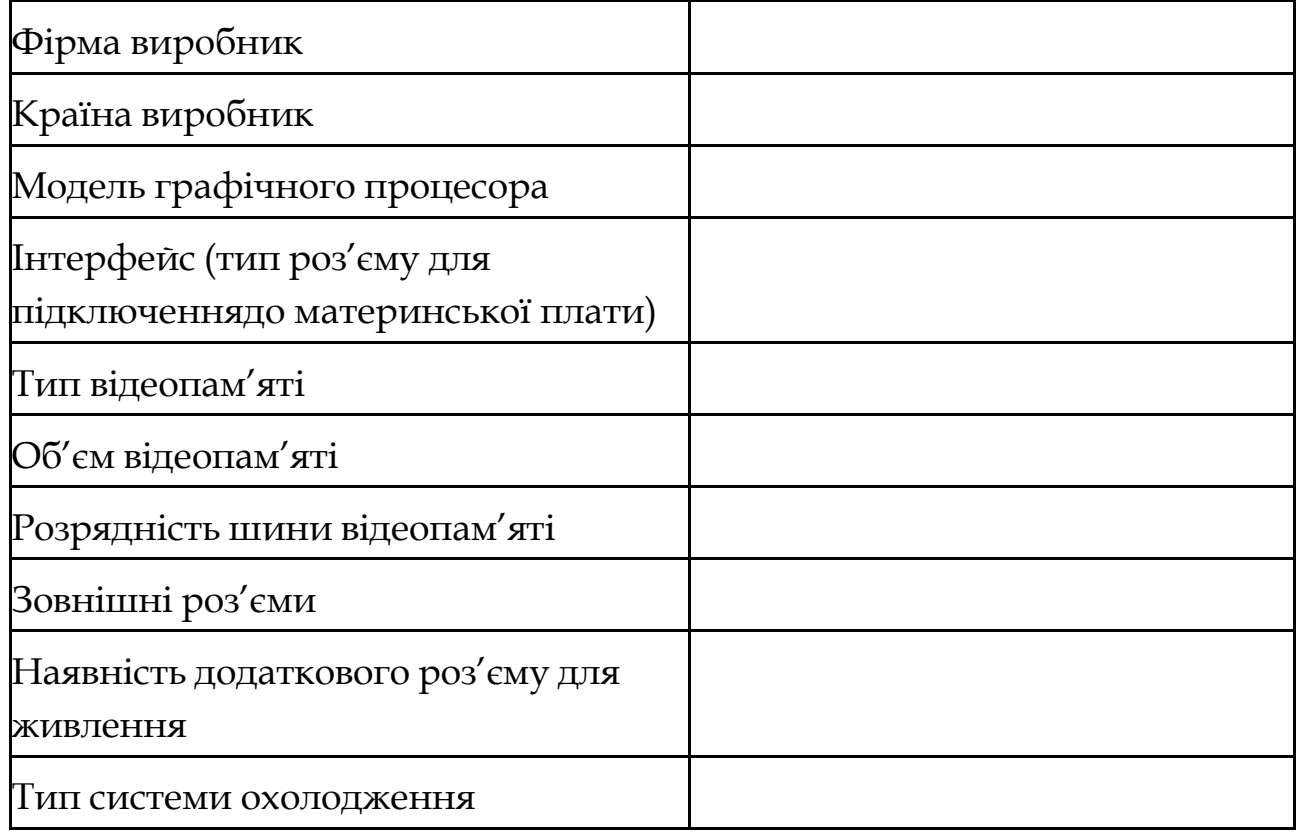

**Характеристики дискретного відеоадаптера.**

## **Контрольні запитання.**

1. Для чого призначений дискретний відеоадаптер?

2. З яких частин складається дискретна графічна карта?

3. Які технічні показники впливають на продуктивність дискретного відеоадаптера?

4. Які дефекти відеоадаптера неможливо відремонтувати в домашніх умовах?

5. Чому дефект відеопам'яті гірший за дефект графічного чіпа?

### **Рекомендована література**

1. Цифрові пристрої та мікропроцесори. Організація та функціонування: навч. посібн. / О. М. Рисований, С. О. Соколов, І. С. Зиков, В. В. Скородєлов; [під ред. Рисованого О. М. – Харків : ХВУ, 2002. – 328 с.

2. Рибалов Б.О. Архітектура комп'ютерів: Посібник до виконання лабораторних робіт./ Б.О. Рибалов; Одеська національна академія харчових технологій, 2015. – 43 с.

# **Лабораторна робота № 6**

# **Тема: Діагностика та усунення несправності комп'ютера, пов'язаної з системою збереження даних**

**Мета:** Навчитися визначати характеристики жорстких дисків та накопичувачів SSD, навчитися виявляти та ремонтувати типові поломки пристроїв цього типу

**Завдання:** Визначити характеристики накопичувача даних та провести його тестування

### **План заняття**

- 1. Виконання завдання згідно з інструкцією.
- 2. Захист роботи та відповіді на контрольні питання.

### **Інструкція до виконання**

Жорсткий диск (вінчестер, Hard Disk Drive) – це основний пристрій для довготривалого збереження великих об'ємів даних та програм. Не дивлячись на стрімкий розвиток технологій, жорсткий диск так і не був повністю витісненим SSD та залишається надійним сховищем для великої кількості інформації.

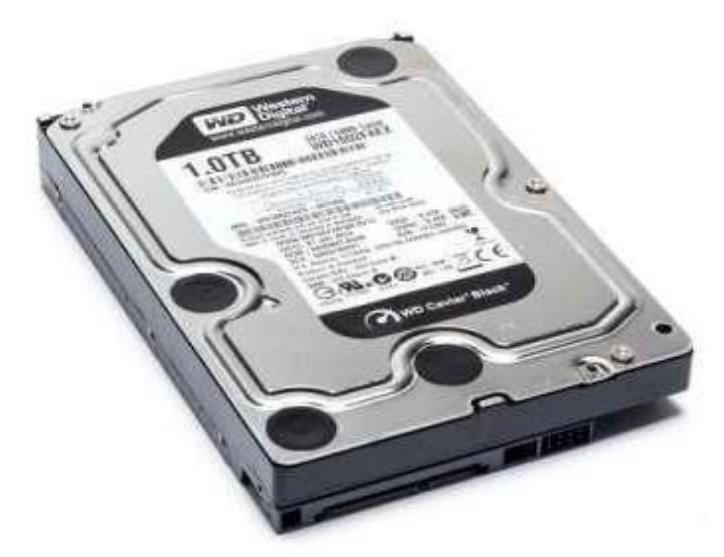

**Рис. 6.1. Жорсткий диск.**

Ззовні, вінчестер представляє собою пласку герметично закриту коробку, всередині якої знаходяться на спільній осі декілька жорстких алюмінієвих або скляних пластинок круглої форми. Поверхня кожного з дисків покрита тонким феромагнітним шаром (речовини, що реагує

на зовнішнє магнітне поле), на якому зберігаються записані дані. При цьому запис проводиться на обидві поверхні кожної пластини за допомогою блоку спеціальних магнітних головок. Кожна головка знаходиться над робочою поверхнею диска на відстані 0,5-0,13 мкм. Пакет дисків обертається безперервно і з великою частотою (5400-10000 об./хв.), тому механічний контакт головок і дисків недопустимий.

Запис даних у жорсткому диску здійснюється наступним чином. При зміні сили струму, що проходить через головку, відбувається зміна напруженості динамічного магнітного поля в щілині між поверхнею та головкою, що приводить до зміни стаціонарного магнітного поля феромагнітних частин покриття диску. Операція зчитування відбувається у зворотному порядку. Намагнічені частинки феромагнітного покриття спричиняють електрорушійну силу самоіндукції магнітної головки. Електромагнітні сигнали, що виникають при цьому, підсилюються й передаються на обробку.

Роботою вінчестера керує спеціальний апаратно-логічний пристрій - контролер жорсткого диска. В минулому це була окрема дочірня плата, яку під'єднували через слоти до материнської плати. У сучасних комп'ютерах функції контролера жорсткого диска виконують спеціальні мікросхеми, розташовані в чіпсеті.

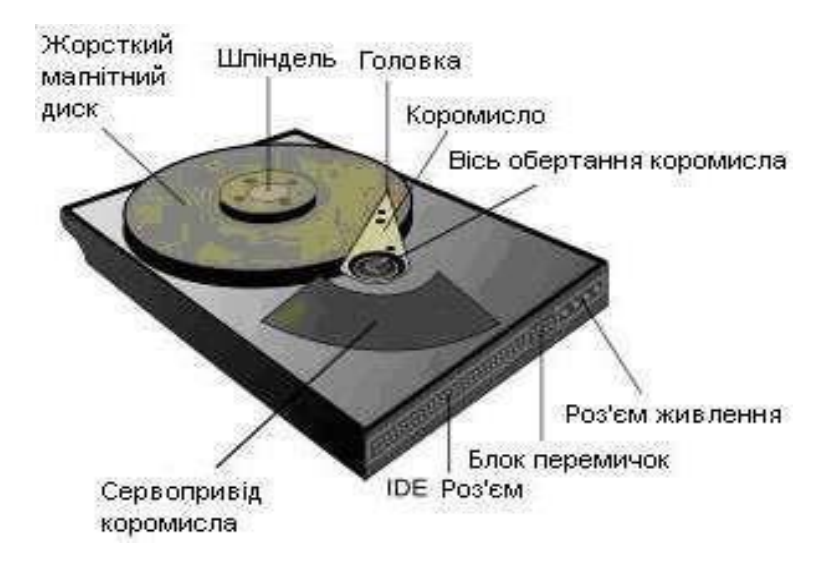

**Рис. 6.2. Будова жорсткого диску.**

Жорсткий диск може містити до десяти дисків. Їх поверхня розбивається на кола, що називаються доріжками. Кожна доріжка має свій номер. Доріжки з однаковими номерами, що розташовані одна над одною на різних дисках, утворюють циліндр. Сектори й доріжки утворюються під час форматування диска. Форматування виконує користувач за допомогою спеціальних програм. Інформація не може бути записана на неформатований диск. Жорсткий диск може бути розбитий на логічні диски. Це зручно, оскільки наявність декількох логічних дисків спрощує структуризацію даних, що зберігаються на жорсткому диску.

### **Характеристика жорсткого диска.**

**Інтерфейс** — набір ліній зв'язку, сигналів, що посилають по цих лініях, технічних засобів (контролерів), що підтримують ці лінії, і правил обміну (протоколів). Сучасні внутрішні жорсткі диски можуть мати інтерфейсиATA (IDE, він же Parallel ATA), (EIDE), Serial ATA, SCSI, SAS, FireWire, USB, SDIO і Fibre Channel.

**Ємність** — кількість даних, які можуть зберігатисянакопичувачем. Ємність сучасних жорстких дисків з форм-фактором 3,5" сягає 4 ТБ.

**Швидкість обертання диска** — кількість обертів шпинделя за хвилину. Від цього параметра у значній мірі залежать час доступу й швидкість передавання даних. Станом на 2012 рік випускаються вінчестери з такими стандартними швидкостями обертання: 4200, 5400, 7200, 10000 і 12000 об./хв. Збільшенню швидкості обертання шпинделя у жорстких дисках для ноутбуків перешкоджає гіроскопічний ефект, впливом якого можна знехтувати у стаціонарно встановлених комп'ютерах.

**Місткість буфера** — розмір проміжної пам'яті (кеш- пам'яті), що призначена для згладжування різниці

### **Розповсюджені проблеми накопичувачів даних**

Типи проблем накопичувачів поділяються на:

**Внутрішні.** Перш за все, це проблеми з логікою роботи пристрою. Найбільш частою поломкою цього типу є зламана файлова система. На розділі накопичувача зберігається файлова таблиця (MFT), у випадку пошкодження якої операційна система не може отримати інформацію про файли, записані на HDD або SSD. У більшості випадків її можна відновити за допомогою спеціального програмного забезпечення та зберегти файли. Альтернативним шляхом є програмне забезпечення, що копіює знайдені на диску файли без відновлення файлової таблиці.

Логічні погані кластери. Це сектор диску, що не вдається прочитати та отримати з нього дані. До логічних поганих кластерів відносяться такі, що виникли не через фізичне пошкодження диску (несподіване вимкнення живлення, неправильна робота файлової системи, тощо). Погані кластери цього типу можна виправити або форматуванням накопичувача, або за допомогою ПЗ Victoria та HDD Regenerator.

**Зовнішні.** До цього типу відносяться неполадки фізичного характеру, які неможливо виправити.

**Втомлена механіка (HDD).** Працюючи на високих швидкостях, механіка жорсткого диску неминуче зношується та з часом починає працювати повільніше. З цим явищем неможна нічого вдіяти, окрім як знизити навантаження на жорсткий диск (наприклад, встановленням операційної системи на інший диск). Однак для збереження файлів «втомлені» жорсткі диски можуть використовуватися.

**Read-only режим (SSD).** Усі накопичувачі цього типу мають певний ресурс міцності. Флеш-пам'ять має певний ліміт на запис інформації, чим якісніші мікросхеми пам'яті – тим більшим є ресурс напрацювання. В специфікаціях SSD він вказується параметром TBM. Накопичувач даного типу, що вийшов за гарантійний ліміт запису, далеко не завжди одразу вийде з ладу. У більшості випадків SSD може записати як мінімум ще половину від гарантійної межі на запис. Однак якщо контролер SSD вже закрив пам'ять на тільки читання – з цим вже нічого не зробити. Однак накопичувач буде доступним для зчитування з нього файлів, що дозволить витягнути з цього важливі дані.

### **Обладнання.**

- 1. Дискретний відеоадаптер.
- 2. Тестовий стенд.
- 3. Персональний комп'ютер з підключенням до мережі Інтернет.

## **Порядок виконання роботи.**

1. Вибрати один з наявних жорстких дисків.

2. Описати його характеристики (можна побачити на етикетці): назву моделі, тип інтерфейсу, об'єм, кількість обертів шпинделя, кількість кешу.

3. Встановити жорсткий диск в тестовий стенд згідно з правилами

безпеки та роботи з комплектуючими. Зробити тестовий запуск.

4. Зайти в BIOS тестового стенду та знайти у доступних пристроях необхідний жорсткий диск.

5. Завантажити систему Windows та подивитися у «Диспетчері пристроїв» наявність жорсткого диску.

6. Провести тестування жорсткого диску у програмі CrystalDiskMark.

7. Перевірити стан SMART ще одного жорсткого диску. При необхідності виконати його форматування.

## **Контрольні питання**

1. Що таке жорсткий диск?

2. Яка різниця між жорсткими дисками та SSD накопичувачами?

3. Назвіть основні характеристики жорстких дисків.

4. Що таке кеш-пам'ять та які функції вона виконує?

5. За яким принципом відбувається запис даних на жорсткий диск?

6. Чому SSD накопичувачі більш стійкі до вібрацій та фізичного впливу?

7. Які найбільш розповсюджені неполадки жорстких дисків?

## **Рекомендована література**

1. Мельник А.О. Архітектура комп'ютера. — Луцьк. Волинська обласна друкарня, 2008. — 470 с.

2. Матвієнко М. П. Архітектура комп'ютера: навч. посіб. для студ. вищ. навч. закл. / М.П. Матвієнко, В. П. Розен, О. М. Закладний. – К. : Ліра, 2013. – 264 с.

# **Лабораторна робота № 7**

# **Тема: Діагностика та усунення несправності комп'ютера, пов'язаної з материнською платою**

**Мета:** отримати вміння та навички розпізнавати важливі характеристики материнської плати, навчитися діагностувати та виправляти типові несправності материнських плат.

**Завдання:** проаналізувати наявні материнські плати та перевірити їх працездатність.

### **План заняття**

- 1. Виконання завдання згідно з інструкцією.
- 2. Захист роботи та відповіді на контрольні питання.

### **Інструкція до виконання**

**Материнська плата** – це головна плата персонального комп'ютера, до якої приєднуються усі інші складові системного блоку. На вигляд материнська плата класичного стаціонарного комп'ютера представляє собою велику електронну схему, на якій розміщена значна кількість роз'ємів – внутрішні (слоти) і зовнішні (порти). Основою будь-якої сучасної материнської плати є набір системної логіки, який частіше називають чіпсетом.

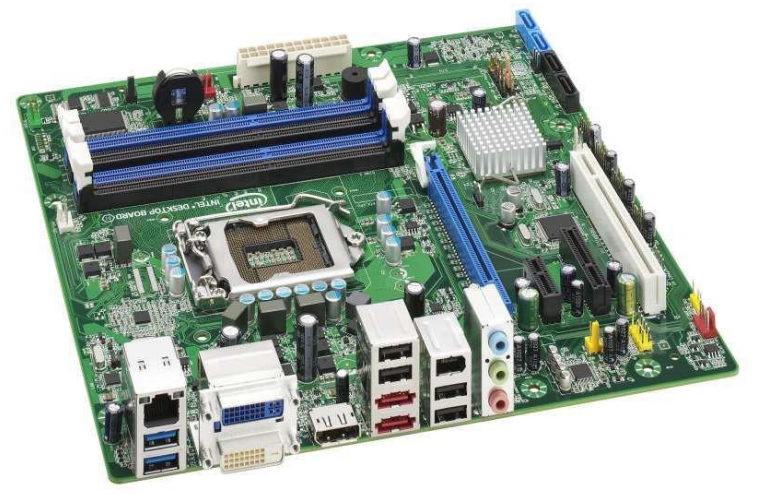

**Рис. 7.1. Материнська плата комп'ютера.**

**Чіпсет** - це сукупність мікросхем, що забезпечують узгоджену спільну роботу складових частин комп'ютера і їх взаємодію між собою. Як правило, чіпсет складається з двох основних мікросхем, які частіше

називають «північним» і «південним» мостами. У деяких сучасних материнських плат північний та південний міст вбудовані в одну мікросхему, або взагалі вбудовані одразу в процесор (єдина мікросхема називається «комбайном»). У такого рішення є як переваги (мінімальна затримка при роботі з пам'яттю), так і недоліки (у разі виходу з ладу однієї складової потребує заміни вся мікросхема).

# **Внутрішні роз'єми материнської плати:**

- **сокет** - роз'єм центрального процесора;

- **слоти модулів ОЗП (DIMM, DDR-DDR5)**, до яких приєднуються модулі оперативної пам'яті відповідного типу;

- **PCI-Express** – спеціалізована системна шина длявідеоадаптера.

- **PCI** – це шина з невеликою пропускною здатністю, якої досить для підключення багатьох пристроїв (TV-тюнерів, звукових карт, карт для захоплення відео, мережевих карт, Wi-Fi-модулів та ін.);

**- CNR slot** – роз'єм материнської плати, який об'єднує основні функції на материнській платі, необхідних для підключення аудіокарти, модема чи мережевої карти.

**- CD, AUX** – аналоговий звуковий вхід на материнській платі, який виводить звук на аудіокарту;

- **SATA** - служить для підключення накопичувачів інформації (жорстких дисків, оптичних приводів).

- **PATA** - є попередником SATA і до його появи називався IDE (назва можна зустріти досі). PATA призначений для підключення старих носіїв інформації і, оскільки останні ще продовжують служити своїм власникам, цей інтерфейс зберігається на нових материнських платах для забезпечення сумісності;

**- Floppy (FDD)** - роз'єм для підключення дисководу 3,5//.

Як не дивно, ці носії все ще не повністю вийшли з вживання;

**Роз'єми для підключення блоку живлення.** Основний роз'єм, що живить всі компоненти (ATX), має 20 контактів (24 – новіші моделі). Живлення центрального процесора може мати 4 або 8 контактів (залежно від потужності процесора, на який розрахована материнська плата).

Крім того, на материнській платі є різні **голчасті гребінки**, призначені для підключення передньої панелі корпусу (кнопки Power, Reset, індикатори живлення і активності жорстких дисків, навушники, мікрофон, USB), кулерів процесора, корпусу, жорстких дисків і ін.

## **На материнській платі є також зовнішні роз'єми:**

- **PS/2** — роз'єм, який використосовується для підключення клавіатури і миші.

- **COM порт** – двонаправлений послідовний інтерфейс, призначений для обміну байтовою інформацією. На сьогоднішний день є застарілим інтерфейсом та використовується лише в сцецифічній техніші.

- **LPT порт** — міжнародний стандарт паралельного інтерфейсу для підключення периферійних пристроїв персонального комп'ютера. В основному використовується для підключення до комп'ютера таких пристроїв як принтер, сканер. На сьогоднішний день є застарілим інтерфейсом та використовується лише в сцецифічній техніці.

- **USB** - роз'єм для підключення периферійних пристроїв. Відомий усім в першу чергу як роз'єм для підключення флеш-пам'яті, фотоапаратів, телефонів та ін.

- **LAN порт** – роз'єм для підключення до локальної мережі, Інтернету за допомогою проводового з'єднання (RJ-45).

- **VGA порт** – 15-контактний роз'єм для підключення аналогових моніторів за стандартом Video Graphics Array.

**- DVI** порт був розроблений з метою створення галузевого стандарту для передачі цифрового відео.

**- HDMI** порт – сучасний цифровий інтерфейс підключення до монітора, проектора чи телевізора.

**- Display Port** - сучасний цифровий інтерфейс підключення до монітора, проектора чи телевізора. Конкурент HDMI.

**- роз'єм звукової плати (карти)** – роз'єми пристрою, що дозволяє працювати зі звуком на комп'ютері (виводити на акустичну систему та записувати в комп'ютер).

## **Мікросхема постійної пам'яті**

Ще однією важливою частиною материнської плати є мікросхема ПЗП. Мікросхема ПЗП здатна тривалий час зберігати інформацію, навіть

при вимкненому комп'ютері. Програми, які знаходяться в ПЗП записуються туди на етапі виготовлення мікросхеми. Комплект програм, що знаходиться в ПЗП утворює базову систему введення/виведення BIOS (Basic Input Output System). Основне призначення цих програм полягає в тому, щоб перевірити склад і працездатність системи та забезпечити взаємодію з клавіатурою, монітором, жорсткими та гнучкими дисками.

## **Форм-фактор.**

За розміром материнські плати бувають різними. Існує кілька стандартів, які прийнято називати **форм-фактором материнської плати**. Крім розмірів, форм-фактор передбачає певну схему розташування місць кріплення плати, інтерфейсів шин, портів введеннявиведення, сокета процесора, роз'ємів для підключення блоку живлення і слотів установки модулів ОЗП. Найбільш поширеними є АТХ (305 х 244 мм.), MicroATX (244 х 244 мм.) і міні- ITX (150 х 150 мм.). Форм-фактор материнської плати потрібно враховувати при виборі корпусу.

## **Типи неполадок материнських плат**

Материнська плата – один з найскладніших компонентів комп'ютера, тому можливих проблем у її роботі досить багато. Крім того, материнська плата є найбільш важким для ремонту компонентом, знаходячись приблизно на одному рівні складності з відеоадаптерами.

**Материнська плата не проходить перевірку POST.** Насправді, на цьому етапі можливі проблеми будь-де у комп'ютері. Варто перевірити правильність підключення пристроїв до материнської плати. Якщо у материнської плати є наявний спікер, слід прислухатися, який тип сигналів він подає. Якщо один довгий та три коротких – перевірте правильність підключення відеокарти. Якщо затяжний сигнал – треба перевірити ОЗП. Якщо сигналу немає взагалі, при цьому комп'ютер вимикається через декілька секунд – треба перевірити правильність підключення процесора.

**Материнська плата зависає під час перевірки POST.** Скоріше за все, проблеми з накопичувачами. Спробуйте запустити комп'ютер з відключеними HDD та SSD. Якщо POST успішно пройдений, а накопичувачів декілька – підключайте їх послідовно, щоб виявити несправний.

**Відвал чипсету.** Це найбільш розповсюджена проблема

материнських плат, особливо тих, яким вже більше п'яти років. Чипсет включає в себе мости (північний та південний) та контролери пристроїв. Мікросхеми чипсету зазвичай сильно гріються та мають лише пасивне охолодження невеликим радіатором (іноді не мають навіть цього). Відвали чипсету бувають:

- **Частковий відвал.** Материнська плата працює та завантажує операційну систему, однак деякі пристрої, що керуються чипсетом, можуть бути недоступними (роз'єми USB, SATA, тощо).
- **Повна відпайка.** Материнська плата вже не завантажується, а мікросхеми чипсету або холодні, або одразу перегріваються (через наявність короткого замикання).

Материнську плату з проблемним чипсетом можна відремонтувати таким же чином, як і графічний чіп відеоадаптера: прогрівом. Однак таке рішення є нестабільним і годиться лише при відсутності іншого можливого рішення. Можлива повна перепайка північного або південного мостів, однак це дорого коштує, а отриманий результат, зазвичай, не коштує затрачених сил та часу. Такий ремонт є рентабельним лише для специфічної техніки, яка є досить рідкою чи дорогою (наприклад, специфічні комп'ютери для підприємств, на роботу з якими налаштоване обладнання).

**Некоректна робота нових комплектуючих.** Бувають ситуації, коли новенький процесор працює не на повну потужність, не є доступним весь об'єм ОЗП, тощо. Подібні проблеми виправляються новими версіями BIOS. Щоб оновити мікропрограму на сучасній материнській платі, достатньо флеш-накопичувача та натиснути декілька кнопок у BIOS. Однак оновлення мікропрограми на старих материнських платах – завдання непросте та досить небезпечне. У випадку вимкнення живлення під час процесу оновлення, дуже велика ймовірність пошкодження інформації на мікросхемі BIOS материнської плати. Доведеться випаювати відповідну мікросхему та оновлювати інформацію на ній за допомогою програматора (пристрою для роботи з мікросхемами).

**Нескладні фізичні пошкодження.** До цього типу неполадок відносяться декілька загнутих ніжок у сокеті, окислені контакти ОЗП та PCI-Express, тощо. Подібні проблеми можна виправити обслуговуванням

та чисткою материнської плати (обережно вирівнявши погнуті ніжки, протерши контакти роз'ємів спиртом).

**Складні фізичні пошкодження.** До них відносяться серйозна деформація материнської плати, виламані роз'єми, сокет, перебиті доріжки контактів, тощо. Такі пошкодження реально виправити, однак це досить довга та трудомістка процедура, наприкінці якої материнська плата не завжди буде стабільно працювати.

## **Обладнання.**

1. Материнська плата.

2. Перелік процесорів, ОЗП, блок живлення

3. Корпус для побудови тестового стенду

4. Персональний комп'ютер з підключенням до мережі Інтернет.

## **Порядок виконання роботи.**

1. Візуально оглянути материнську плату.

2. Визначити такі параметри материнської плати:

• виробник;

• платформу та сокет;

• кількість наявних слотів озп;

• за наявності визначити кількість слотів agp/pci-e, ide/sata.

3. За допомогою мережі Інтернет знайти зображення досліджуваної материнської плати та її характеристики.

4. Зробити тестову збірку ПК з правильною комбінацією процесора та ОЗП (під наглядом викладача).

5. Провести тестовий запуск отриманої системи. Якщо старт невдалий, перевірити правильність підключення ОЗП, процесора та живлення.

6. Зайти у BIOS та переконатися у правильності виставлених параметрів.

7. Завантажити операційну систему, у програмі AIDA64 переконатися у наявності всіх необхідних пристроїв.

## **Додаткові завдання**

1. Дослідити неробочу материнську плату. Спробуйте знайти

фізичну причину, чому материнська плата не працює.

### **Контрольні питання**

1. Що таке материнська плата?

2. Які основні характеристики материнської плати?

3. Для чого призначена мікросхема постійної пам'яті BIOS?

4. Яку роль на материнській платі відіграє маленька, плоска батарейка?

5. Що таке форм-фактор материнської плати?

6. Які ваші дії, якщо завідомо робоча материнська плата не запускається?

7. Чому більшість неполадок материнських плат неможливо виправити?

## **Рекомендована література**

1. Мельник А.О. Архітектура комп'ютера. — Луцьк. Волинська обласна друкарня, 2008. — 470 с.

2. Матвієнко М. П. Архітектура комп'ютера: навч. посіб. для студ. вищ. навч. закл. / М.П. Матвієнко, В. П. Розен, О. М. Закладний. – К. : Ліра, 2013. – 264 с.

3. Валецька Т.М. Комп'ютерні мережі: апаратні засоби. – К., 2004. – 207 с.

## **Лабораторна робота №8**

### **Тема: Діагностика та усунення несправності принтерів**

**Мета:** дослідити основні параметри принтерів, навчитися діагностувати та виправляти їх основні несправності.

**Завдання:** Дослідити наявні принтери.

### **План заняття**

- 1. Виконання завдання згідно з інструкцією.
- 2. Захист роботи та відповіді на контрольні питання.

### **Рекомендації щодо виконання завдання**

**Принтер** — це периферійний пристрій комп'ютера, призначений для виводу (друку) тексту та графіки на папір. Існує велика кількість різноманітних моделей принтерів, які відрізняються між собою принципом утворення зображення, інтерфейсом під'єднання до персонального комп'ютера, роздільною здатністю, швидкістю друку.

За принципом утворення зображення розрізняють: матричні, струменеві, лазерні, сублімаційні, термопринтери та ряд інших.

Роздільна здатність — це одна з найважливіших характеристик принтера, щовказує на якість друкованого зображення та вимірюється в кількості крапок на дюйм (dpi).

За гамою відтворних кольорів принтери діляться на монохромні (друкують одним кольором), монохромні з опцією кольорового друку (ряд моделей матричних принтерів) і кольорові.

Якщо класифікувати принтери за інтерфейсом під'єднання до комп'ютера, то можна виділити такі типи з'єднання:

- через LPT порт;
- через USB порт;
- через SCSI порт;

- через локальну мережу (LAN); - через Bluetooth; - через Wi-Fi.За швидкістю друку можна виділити чотири групи:

- принтери без автоматичної подачі паперу;

- принтери, що забезпечують швидкість друку до 4 стр./хв.;

- принтери із швидкістю друку від 4 стр./хв. до 12 стр./хв.; -

 $\sim$  38  $\sim$ 

потужнімережеві принтери з продуктивністю більше 12 стр./хв.

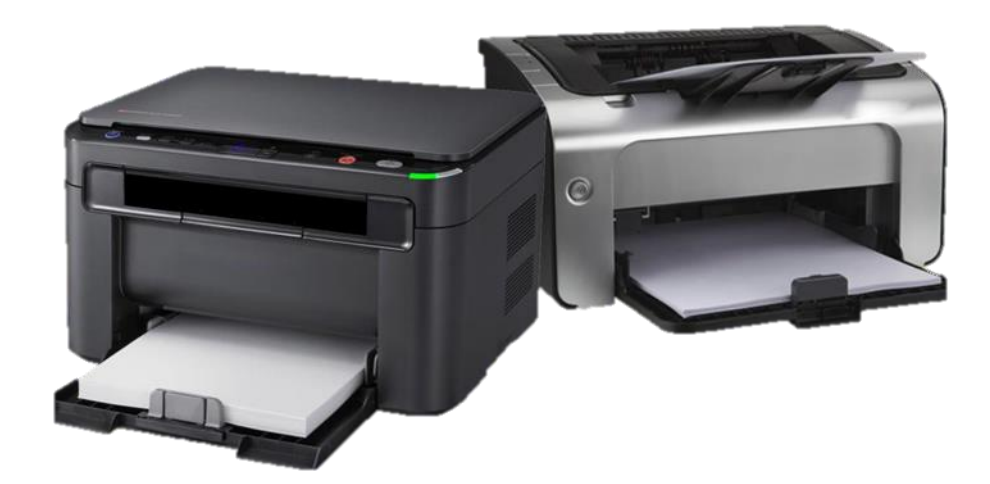

**Рис. 8.1. Принтер**

**Матричний принтер** – це друкуючий пристрій ударного принципу дії. Даний принтер найстаріший з тих, що використовуються в даний час, адже їх механізм був винайдений в 60-ті роки минулого століття, а технологія друку дещо схожа на ту, яка застосовується в друкарських машинках.

Друк у матричному принтері здійснюється за допомогою блока голок, що розташовані в друкуючій головці і приводяться в рух електромагнітами. Механіка подачі паперу втягує лист за допомогою системи валів; між папером і друкуючою головкою принтера розташовується фарбувальна стрічка. При ударі кожної голки по цій стрічці на папері залишається забарвлений відтиск. Оскількивідстань між такими відтисками (крапками) невелика, то в результаті виходить зображення потрібного символу. Лист паперу переміщається вздовж принтера, адрукуюча головка впоперек, утворюючи рядок за рядком цілісне зображення.

**Струменевий принтер** є подальшим розвитком ідеї матричного принтера, тому в його конструкції збережено багато з елементів попередника. Головним елементом струменевого принтера є друкуюча головка. Друкуюча головка складається з великої кількості сопел (отворів), до яких підводяться чорнила. Чорнила подаються до сопла за рахунок капілярних властивостей і утримуютьсявід витікання за рахунок сил поверхневого натягу рідини. У головку вбудований спеціальний механізм, що дозволяє викидати з сопла мікроскопічну крапельку чорнила.

**Лазерний принтер.** Принцип дії лазерного принтера полягає у наступному: на алюмінієву трубку (фотобарабан), покриту світлочутливим шаром, наноситься негативний статичний заряд. Після цього промінь лазера проходить по фотобарабану і в тому місці, де потрібно щось надрукувати, знімає частину заряду. Після чого на фотобарабан наноситься тонер (сухе чорнило, що складаються із суміші смол, полімерів, металевої стружки, вугільного пилу та іншої хімії), який також має негативний заряд, і тому прилипає до барабана у тихмісцях, де пройшов лазер і зняв заряд. Далі барабан прокочується по паперу (щомає позитивний заряд) і залишає на ній весь тонер, після чого папір потрапляє у піч, де під впливом високої температури тонер міцно припікається до паперу.

Основні неполадки принтерів можна згрупувати в залежності від їх типу:

• Лазерні. Несправний або зношений фотобарабан. Неправильний тип тонеру.

- Струменеві. Забивання сопел друкування.
- Матричні. Зношення голчастого блоку.

Також є група загальних для всіх груп принтерів неполадок.

**Повторне використання старого картриджу.** Найбільш розповсюджена проблема принтерів на підприємствах, що віддають перевагу заправці картриджів замість купівлі нових. Таке рішення більш економне та не виражається негативно на якості друку, однак для багатьох виробників принтерів це є кроком порушення використання пристрою. В більшості принтерів вбудований режим друку «на свій страх та ризик», коли можна, натиснув певну комбінацію кнопок, продовжити друк на заправленому картриджі. Однак є випадки, коли принтеру треба модифікувати прошивку (іноді – навіть модифікувати картридж). Необхідні дії сильно залежать від конкретної моделі принтера. Наприклад, струменеві принтери майже не страждають від повторного використання одного картриджу, однак вони більш вразливі до

неякісного чорнила, що можуть нашкодити соплам.

**«Зажовування» бумаги.** З часом рухомі елементи принтерів зношуються, тому все частіше трапляються випадку зажовування бумаги. Зазвичай, ця проблема вирішується заміною невеликих резинових накладок, що в принтері направляють бумагу.

### **Обладнання.**

1. Декілька принтерів різних типів.

2. Тестовий стенд.

3. Персональний комп'ютер з підключенням до мережі Інтернет.

### **Порядок виконання роботи.**

1. Візуально оглянути наявні принтери.

2. Визначити наступні параметри принтера:

•виробник;

•модель;

 $\bullet$ тип;

•за наявності визначити додаткові функції (наявність екрану, wi-fi, usb, тощо).

3. Під'єднати принтер по персонального комп'ютера

4. Провести тестовий запуск принтера. Встановити драйвера на принтер. Відправити тестову сторінку на друк. Якщо принтер сповіщає про помилку, провести діагностику найбільш частих проблем (перевірка на застряглу бумагу, візуально перевірити рівень чорнил)

# **Рекомендована література**

1. Антоненко О. В., Бардус І. О. Архітектура комп'ютера та конфігурування комп'ютерних систем (на основі фундаментального підходу). –2-е издание / Бердянськ, 2018. – 299 c.

2. Архітектура комп'ютерних систем: конспект лекцій для студентів усіх форм навчання з курсу «Архітектура комп'ютерних систем» / Укладачі : Голотенко О.С. – Тернопіль : Вид-во ТНТУ імені Івана Пулюя, 2016 – 120 с.